# 2 Finish Windows setup

Završi postavljanje Windowsa | Завершить установку Windows הגדרתWindowsהסתיימה

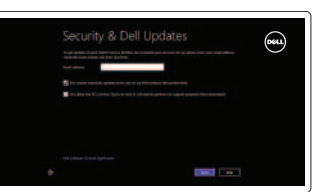

# 3 Explore resources

Isključizvuk | Отключить звук השתק הצלילים

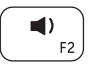

Istraživanjeresursa | Посетите разделы | משאביםבדוק

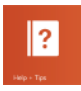

# Shortcut keys

Tipke prečaca | Сочетание клавиш | מקשי קיצור

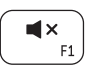

## Play/Pause Reprodukcija/Pauza | Воспроизведение/Пауза

### Mute audio

### Decrease volume

Smanjenje glasnoće | Уменьшение громкости החלש את עוצמת הקול

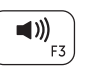

### Increase volume

Povećanje glasnoće | Увеличение громкости הגבר את עוצמת הקול

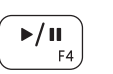

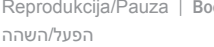

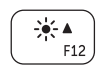

Povećavanje svjetline | Увеличение яркости

Open Search charm

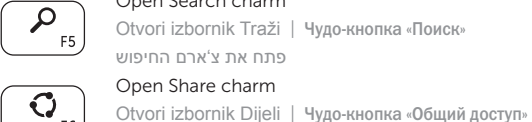

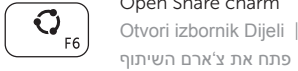

Devices Charm

 $\Box$ F9

Popis nedavno korištenih aplikacija

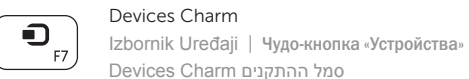

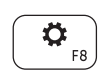

סמלההתקניםCharmDevices

**• АЛРИМЕЧАНИЕ.** Для получения дополнительной информации, см. раздел Характеристики на dell.com/support .

Open Settings Charm Otvori izbornik Postavke | Чудо-кнопка «Настройки» פתחאתצ'ארםההגדרות

### List recently-used apps

Показать недавно использованные приложения

הצגת רשימה של יישומים שהיו בשימוש לאחרונה

Moj Dell | Мой компьютер Dell שליDell

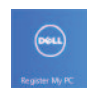

### Decrease brightness

Smanjivanje svjetline | Уменьшение яркости

הפחת את רמת הבהירות

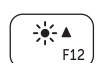

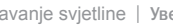

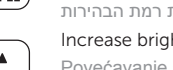

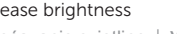

### Increase brightness

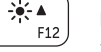

הגבר את רמת הבהירות

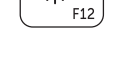

 $\mathbb{R}$   $\mathbb{R}$   $\mathbb{$ 

### Turn off/on wireless

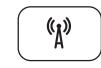

Iskliuči/ukliuči bežično

Включение или выключение беспроводной сети

הפעל/השבת פעילות אלחוטית

Spojite se na vašu mrežu Подключиться к сети התחברלרשת

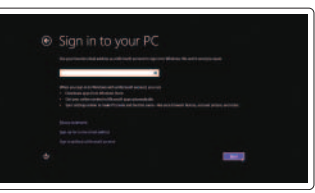

### NOTE: For more information, see *Specifications* at dell.com/support .

NAPOMENA: Za više informacija pogledajte *Specifikacije* na dell.com/support .

**הערה:**לקבלתמידענוסף,ראהמפרטבאתר**support/com.dell** .

## Connect the power adapter and 1 turn on your computer

Priključite adapter za napajanje i uključite računalo Подключите адаптер питания и включите компьютер חבר את מתאם הזרם והפעל את המחשב

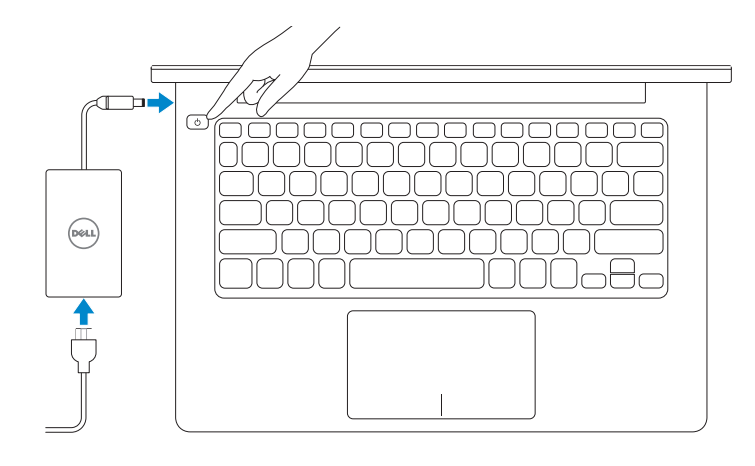

### Help and Tips

Pomoćisavjeti | Справка и советы עזרהועצות

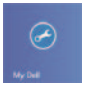

My Dell

### Register your computer

Registrirajte svoje računalo | Зарегистрировать компьютер רשום את המחשב שלר

### Enable security and updates

Omogući sigurnost i ažuriranja Включить функции безопасности и обновления אפשר אבטחה ועדכונים

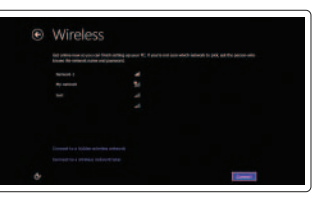

### Sign in to your Microsoft account or create a local account

Prijavite se u Microsoft račun ili izradite lokalni račun

Âойти в учетную запись Microsoft или создать локальную учетную запись

> היכנס לחשבון Microsoft שלך או צור חשבון מקומי

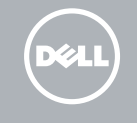

### Connect to your network

# **INSPIRON 3135**

# Quick Start Guide

Priručnik za brzi početak rada Краткое руководство по началу работы מדריר התחלה מהירה

2013-08

 $f_{\rm HI}$ 

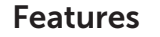

Značajke | Особенности תכונות |

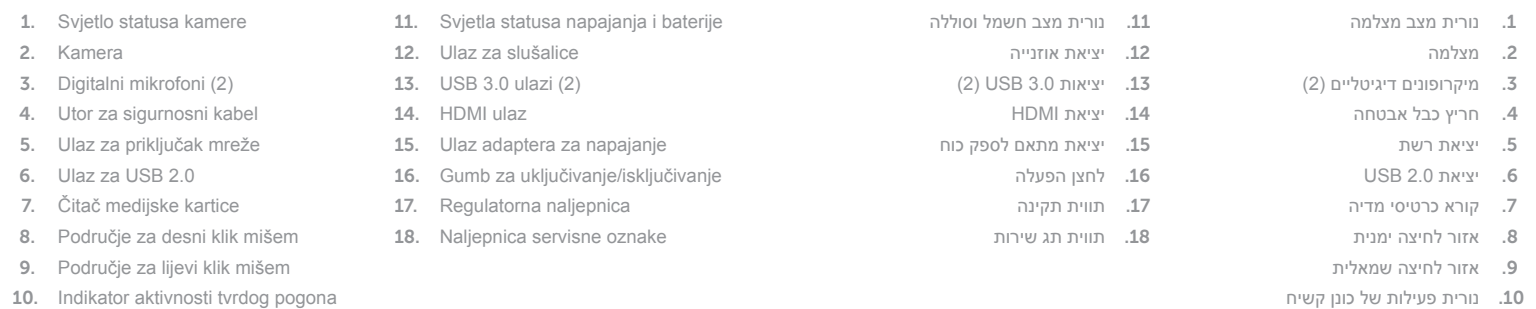

© 2013 Dell Inc. © 2013 Microsoft Corporation. 0492KYA01

- 1. Индикатор состояния камеры
- 2. Kамера
- 3. цифровые микрофоны (2)
- 4. Гнездо защитного кабеля
- 5. Сетевой порт
- 6. Порт USB 2.0
- 7. Устройство чтения карт памяти
- 8. Область щелчка правой кнопкой мыши
- 9. Область щелчка левой кнопкой мыши
- 10. Индикатор работы жесткого диска
- 11. Индикатор состояния
- 
- 
- 13. Порты USB 3.0 (2)
- 
- 
- 
- 
- 
- 
- 
- 
- 
- 
- 
- 
- 
- питания/аккумулятора
- 12. Порт для наушников
- 
- 14. Порт HDMI
- 15. Порт адаптера питания
- 16. Кнопка питания
- 17. Нормативная наклейка
- 18. Наклейка метки обслуживания

### Product support and manuals

Podrška i priručnici za proizvod Техническая поддержка и руководства пользователей תמיכה ומדריכים למוצר

dell.com/support dell.com/support/manuals dell.com/windows8

### Contact Dell

Kontaktiranje tvrtke Dell Обратитесь в компанию Dell פנה אל Dell

dell.com/contactdell

### Regulatory and safety

Pravne informacije i sigurnost Нормативная информация и техника безопасности תקנות ובטיחות

dell.com/regulatory\_compliance

### Regulatory model and type

Regulatorni model i tip Нормативная модель и нормативный тип דגם וסוג תקינה

P19T P19T002

### Computer model

Model računala Модель компьютера דגם מחשב

Inspiron 3135

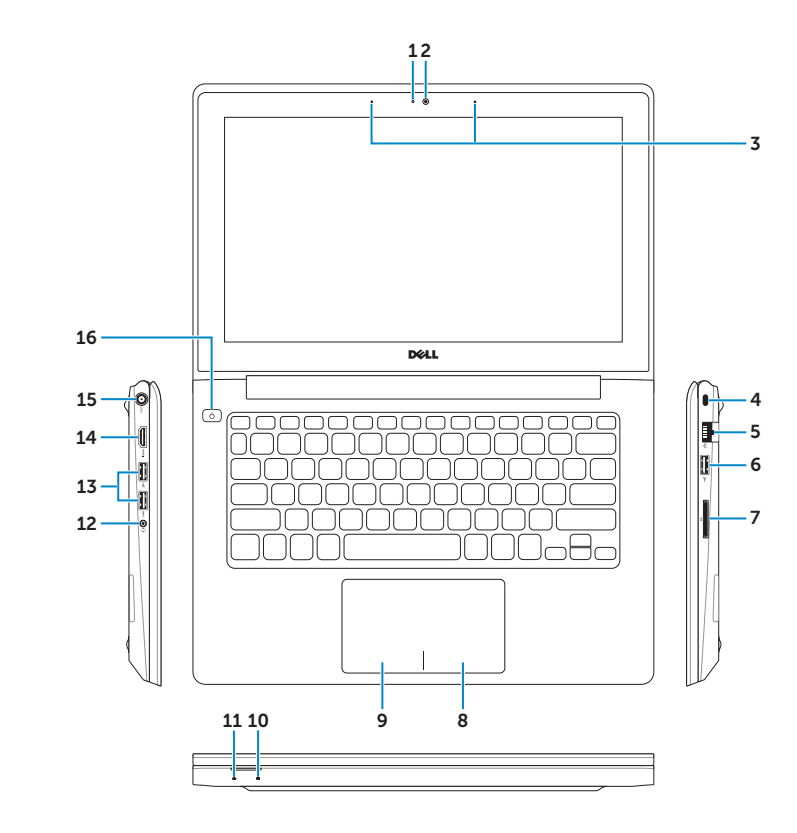

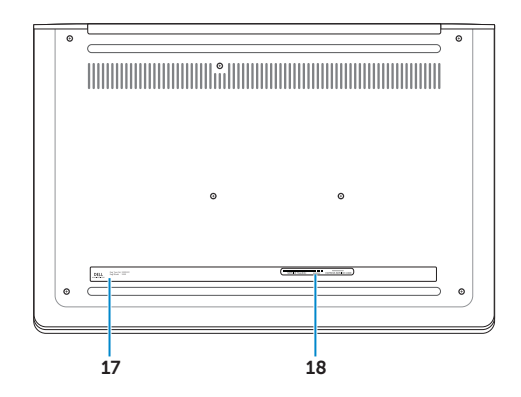

- 1. Camera-status light
- 2. Camera
- 3. Digital microphones (2)
- 4. Security-cable slot
- 5. Network port
- 6. USB 2.0 port
- 7. Media-card reader
- 8. Right-click area
- 9. Left-click area
- 10. Hard-drive activity light
- **11.** Power and battery-status light
- 12. Headset port
- 13. USB 3.0 ports (2)
- 14. HDMI port
- 15. Power-adapter port
- 16. Power button
- 17. Regulatory label
- 18. Service Tag label

Printed in China.